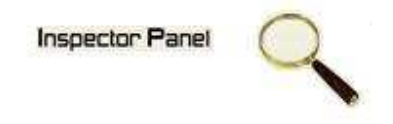

## **INSPECTOR PANEL**

## **Especificação de Caso de Uso: Alterar Atividade**

**Versão <1.0>** 

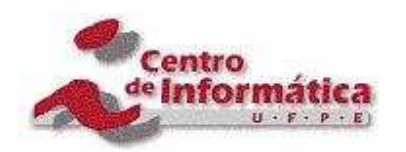

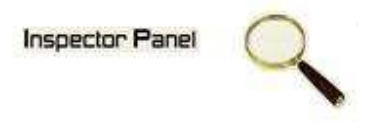

## **Histórico da Revisão**

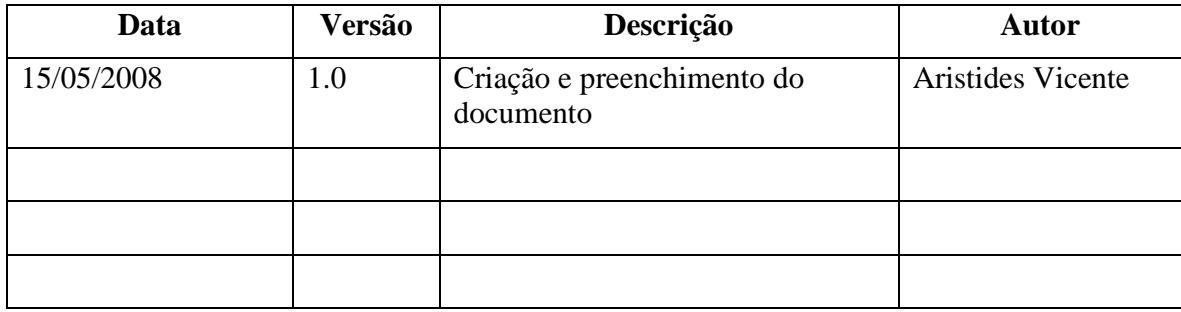

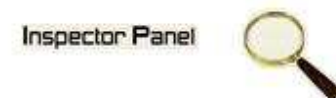

# Índice Analítico

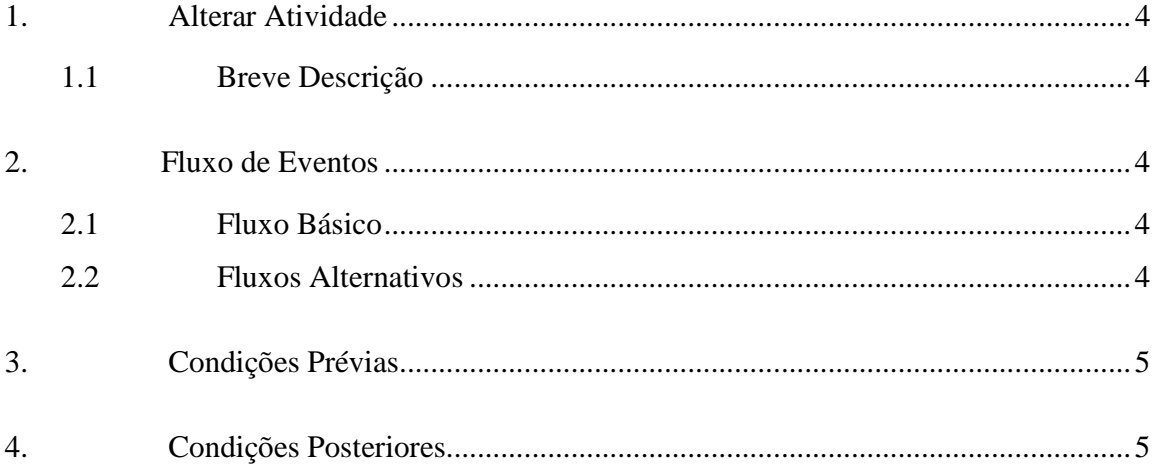

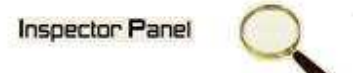

## **Especificação de Caso de Uso – Alterar Atividade**

#### **1. Alterar Atividade**

#### **1.1 Breve Descrição**

Este caso de uso tem como objetivo permitir a alteração de uma atividade do projeto selecionado.

#### **2. Fluxo de Eventos**

#### **2.1 Fluxo Básico**

Este caso de uso se inicia quando o usuário deseja alterar uma atividade:

- 1. O usuário seleciona a opção PROJETO do menu.
- 2. O sistema lista todos os projetos cadastrados no sistema.
- 3. O usuário escolhe a opção CASO DE USO disponível em um ícone ao lado de um projeto já cadastrado.
- 4. O sistema exibe uma listagem de todas os casos de uso relacionado ao projeto.
- 5. O usuário escolhe a opção ATIVIDADE disponível em um ícone ao lado de um caso de uso já cadastrado.
- 6. O sistema exibe uma listagem de todas as atividades relacionada ao caso de uso.
- 7. O usuário clicar no NOME da atividade disponível na listagem das atividades do caso de uso escolhido.
- 8. O sistema exibe o formulário de alteração, com os dados as serem alterados.
- 9. O usuário altera os dados necessários e seleciona a opção ALTERAR.
- 10. O sistema altera os dados da atividade na base de dados.
- 11. O sistema exibe a mensagem "Registro alterado com sucesso" e retorna para tela de listagem de atividades.

#### **2.2 Fluxos Alternativos**

- 9.1 Cancelamento da operação
- a. O usuário desiste da operação e escolhe a opção CANCELAR.
- b. O sistema volta para tela de listagem de atividades.
- 9.2 Campos obrigatórios

# **Inspector Panel**

a. O sistema volta ao passo 8 (oito) do fluxo principal informando ao usuário os campos obrigatórios.

## **3. Condições Prévias**

O usuário deve estar conectado a internet e autenticado no sistema.

### **4. Condições Posteriores**

Atividade alterada com sucesso.